## **Slope to Surface with Hold Down**

This subassembly creates a cross-sectional representation of a daylight link. Taking into consideration the slope and a targeted surface. This subassembly will apply depth creating a closed polygon for Area. When distance is applied, we now have Volume. This volume can be used for quantities later in the design

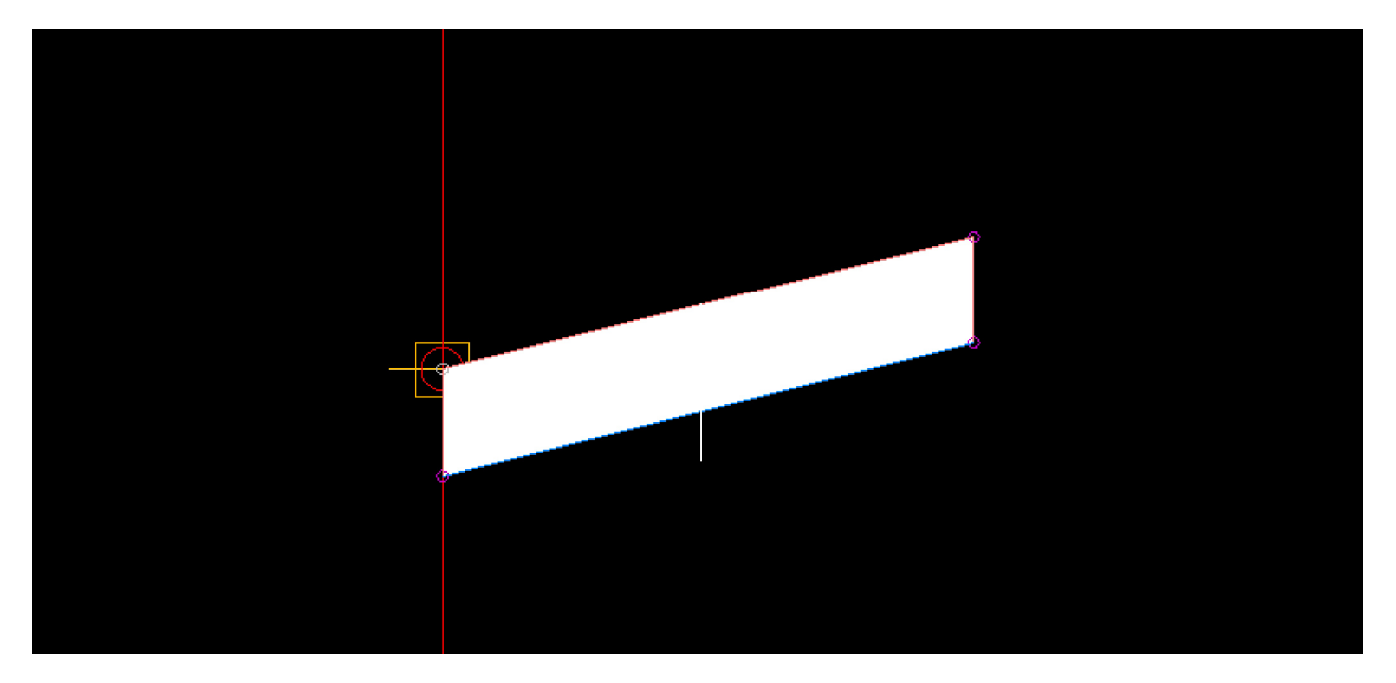

**Figure1:** Section view in a "Cut" scenario

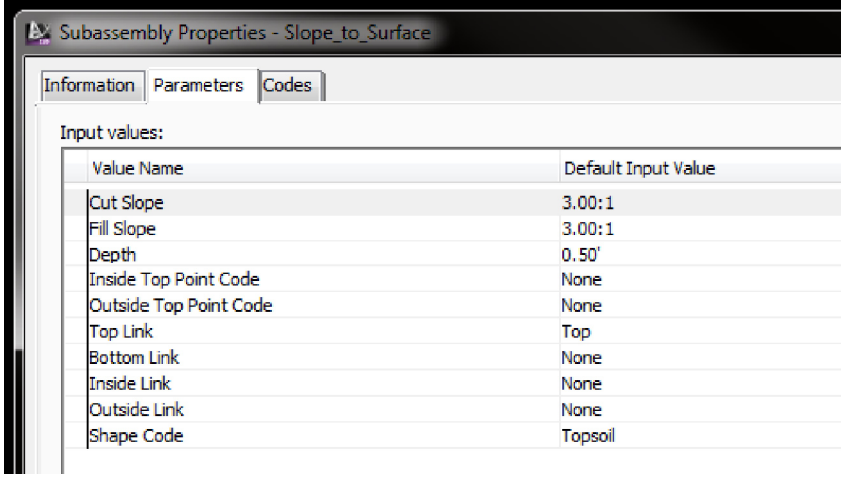

**Parameters**

**Cut Slope** Slope of the daylight in a Cut scenario

**Fill Slope** Slope of the daylight in a Fill scenario

**Depth** Depth of Materail

**Codes: Point, Inside Top** Code for the Point located at the Top Inside Corner

**Codes: Point, Outside Top** Code for the Point located at the Top Outside Corner

**Codes: Link, Top** Code for the Top Link

**Codes: Link, Bottom** Code for the Bottom Link

**Codes: Link, Insdie Vertical** Code for the Inside Vertical Link

**Codes: Link, Outside Vertical** Code for the Outside Vertical Link

**Codes: Shape** Code for the enclosed area created by the four links

**Note:**

In 2013 the Output Parameters created in this subassembly when assigned to another subassembly within the Assembly Properties will not automatically update when these variables are changed. However, the changes will be reflected in the corridor once it has been rebuilt.

If the subassembly is mirrored, that subassembly name should be changed. When another subassembly is using the output parameters value of this subassembly, it will pull the values from the original subassembly within that assembly and not the one that was mirrored.